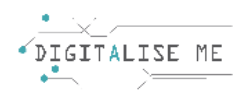

# **ΣΧΕΔΙΟ ΜΑΘΗΜΑΤΟΣ ΓΙΑ ΕΚΠΑΙΔΕΥΤΕΣ ΕΝΗΛΙΚΩΝ/ ΕΚΠΑΙΔΕΥΤΙΚΟΥΣ**

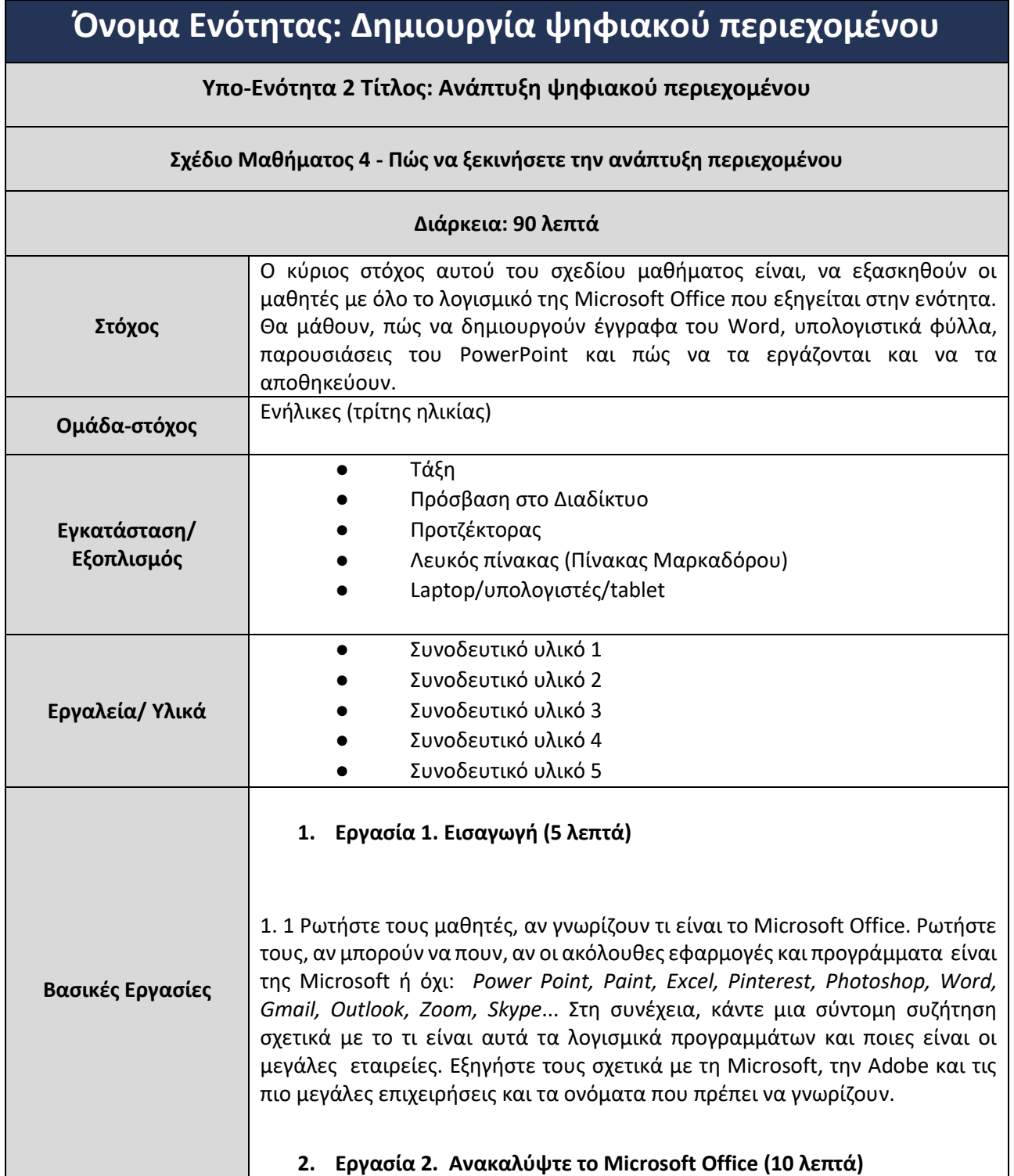

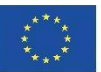

2.1 Παρακολουθήστε το πρώτο εκπαιδευτικό βίντεο και εγγραφείτε δωρεάν στο [microsoft.com](http://microsoft.com/), για να χρησιμοποιήσετε τη βασική έκδοση των εφαρμογών. Εξηγήστε εν συντομία στους μαθητές, πώς λειτουργεί αυτό το σύστημα "Δωρεάν έκδοσης" ή "Δωρεάν δοκιμής" και δοκιμάστε το όλοι μαζί:

- χρησιμοποιώντας τους δικούς τους φορητούς υπολογιστές.

 $\rightarrow$  Οδηγός για αρχάριους στο Microsoft Office Web Apps: Excel, [PowerPoint](https://www.youtube.com/watch?v=qNbX1qIz1uQ) και Word

#### **3. Εργασία 3. Microsoft Word (10 λεπτά)**

3.1 Οι μαθητές μπορούν να εργαστούν σε ομάδες ή μεμονωμένα. Δώστε σε κάθε μαθητή / ομάδα το **Συνοδευτικό υλικό 1**, ώστε να εργαστούν με έναν υπολογιστή ή ένα laptop. Θα πρέπει, να εκτελέσουν τις δραστηριότητες που περιγράφονται στο Συνοδευτικό υλικό και, στη συνέχεια, να μοιραστούν τυχόν δυσκολίες ή προβλήματα που αντιμετώπισαν.

#### **4. Εργασία 4. Microsoft Excel (10 λεπτά)**

4.1 Οι μαθητές μπορούν να εργαστούν σε ομάδες ή μεμονωμένα. Δώστε σε κάθε μαθητή / ομάδα το **Συνοδευτικό υλικό 2 ,** ώστε να εργαστούν με έναν υπολογιστή ή ένα laptop. Θα πρέπει, να εκτελέσουν τις δραστηριότητες που περιγράφονται στο Συνοδευτικό υλικό και, στη συνέχεια, να μοιραστούν τυχόν δυσκολίες ή προβλήματα που αντιμετώπισαν.

### **5. Εργασία 5. Microsoft PowerPoint (10 λεπτά)**

5.1 Οι μαθητές μπορούν να εργαστούν σε ομάδες ή μεμονωμένα. Δώστε σε κάθε μαθητή / ομάδα το **Συνοδευτικό υλικό 3** , ώστε να εργαστούν με έναν υπολογιστή ή ένα laptop. Θα πρέπει, να εκτελέσουν τις δραστηριότητες που περιγράφονται στο Συνοδευτικό υλικό και, στη συνέχεια, να μοιραστούν τυχόν δυσκολίες ή προβλήματα που αντιμετώπισαν.

### **6. Εργασία 6. Ζωγραφική της Microsoft (10 λεπτά)**

6.1 Παρακολουθήστε αυτό το βίντεο στην τάξη όλοι μαζί, χρησιμοποιώντας έναν προβολέα ή κάτι παρόμοιο:

[How to use Microsoft Paint -](https://www.youtube.com/watch?v=0d4NyqOykiY) Basics

6.2 Στη συνέχεια, θα πρέπει να ενθαρρύνετε τους μαθητές να πειραματιστούν για λίγο με τη Ζωγραφική της Microsoft. Για αυτήν τη δραστηριότητα, συνιστούμε να λειτουργούν μεμονωμένα. Δώστε σε κάθε μαθητή το **Συνοδευτικό υλικό 4,** ώστε να εργαστούν με υπολογιστή ή ένα laptop. Θα πρέπει να εκτελέσουν τις δραστηριότητες που περιγράφονται στο Συνοδευτικό φυλλάδιο και στη συνέχεια, να μοιραστούν τυχόν δυσκολίες ή προβλήματα

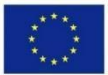

Co-funded by the Erasmus+ Programme of the European Union

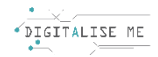

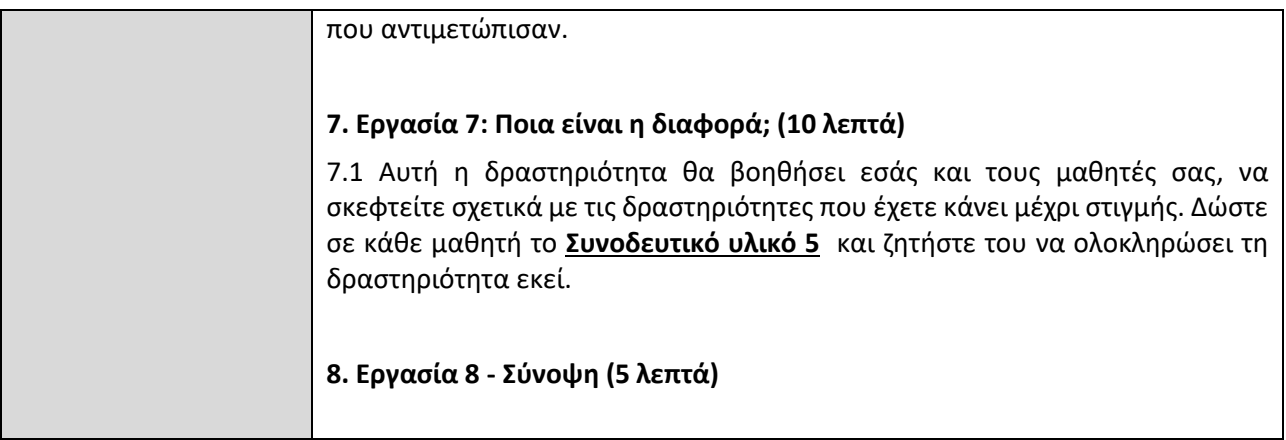

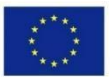

# **ΣΥΝΟΔΕΥΤΙΚΟ ΥΛΙΚΟ 1: Microsoft Word**

Ανοίξτε ένα νέο έγγραφο του Word και προσπαθήστε να κάνετε τις ακόλουθες ενέργειες:

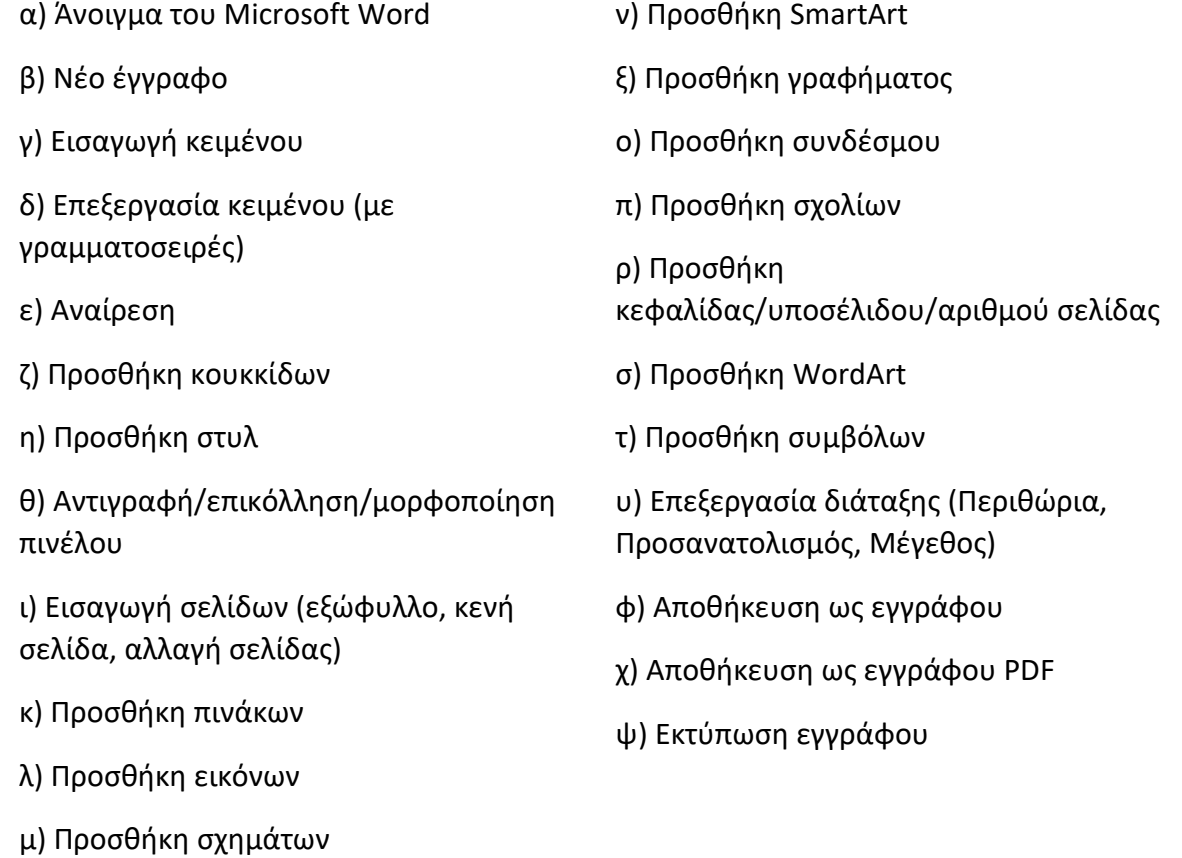

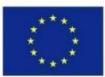

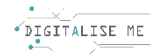

### **ΣΥΝΟΔΕΥΤΙΚΟ ΥΛΙΚΟ 2: Microsoft Excel**

Ανοίξτε ένα νέο έγγραφο του Excel και προσπαθήστε να κάνετε τις ακόλουθες ενέργειες:

- α) Άνοιγμα του Microsoft Excel
- β) Δημιουργία νέου εγγράφου
- γ) Εισαγωγή δεδομένων
- δ) Δημιουργία απλών τύπων
- ε) Τοποθέτηση τύπων σε πίνακα
- ζ) Εφαρμογή τύπων αριθμών και κειμένου
- η) Εφαρμογή περιγραμμάτων κελιών
- θ) Φιλτράρισμα δεδομένων
- ι) Δημιουργία και εξαγωγή γραφημάτων
- κ) Αποθήκευση του εγγράφου

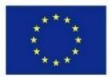

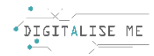

# **ΣΥΝΟΔΕΥΤΙΚΟ ΥΛΙΚΟ 3: Microsoft PowerPoint**

Ανοίξτε ένα νέο έγγραφο του PowerPoint και προσπαθήστε να κάνετε τις ακόλουθες ενέργειες:

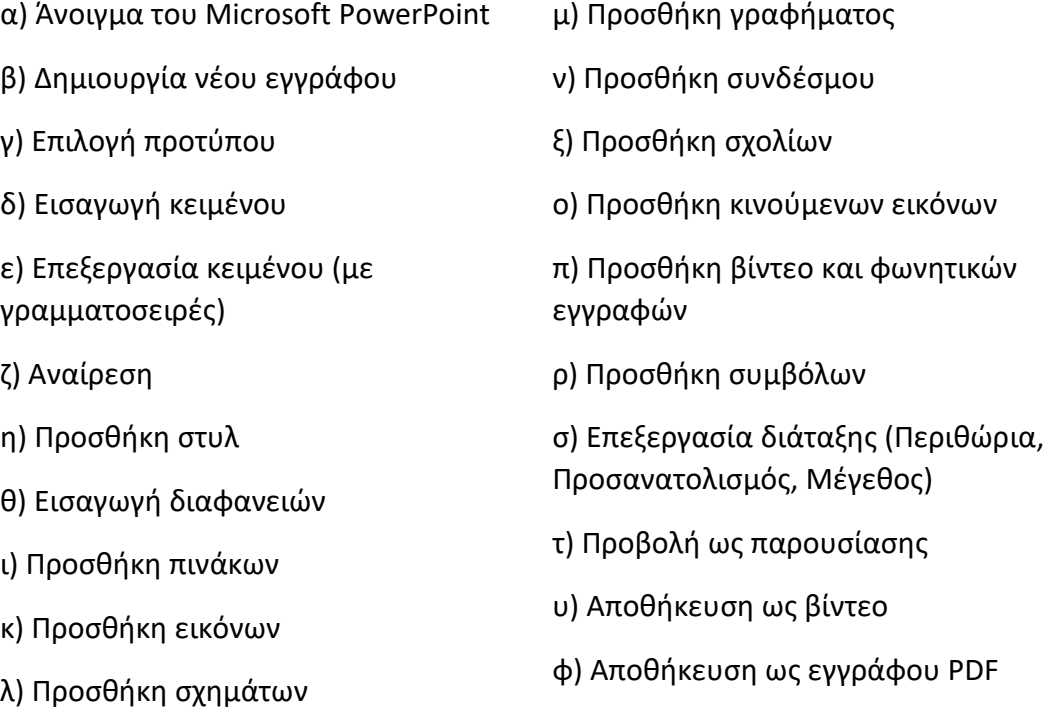

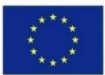

### **ΣΥΝΟΔΕΥΤΙΚΟ ΥΛΙΚΟ 4: Ζωγραφική της Microsoft**

- 3) Ανοίξτε ένα νέο έγγραφο ζωγραφικής και προσπαθήστε να κάνετε τις ακόλουθες ενέργειες:
	- α) Άνοιγμα της ζωγραφικής
	- β) Δημιουργία νέου εγγράφου
	- γ) Επεξεργασία εικόνας (αποκοπή, περιστροφή, αλλαγή μεγέθους...)
	- δ) Χρησιμοποιήστε διαφορετικά εργαλεία (μολύβι, γόμα, πινέλο...)
	- ε) Αλλαγή χρωμάτων των εργαλείων
	- ζ) Προσθήκη σχημάτων
	- η) Μεγέθυνση και σμίκρυνση
	- θ) Αποθήκευση αρχείου σε διαφορετικές μορφές
	- ι) Εκτύπωση εγγράφου

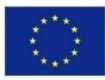

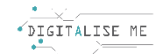

# **ΣΥΝΟΔΕΥΤΙΚΟ ΥΛΙΚΟ 5: Ποια είναι η διαφορά;**

Βάλτε τα προγράμματα στη σωστή στήλη ανάλογα με τη φύση τους: είναι προγράμματα που λειτουργούν διαδικτυακά ή όχι; Υπάρχουν κάποια που μπορούν να μπουν και στις δύο στήλες; Πώς?

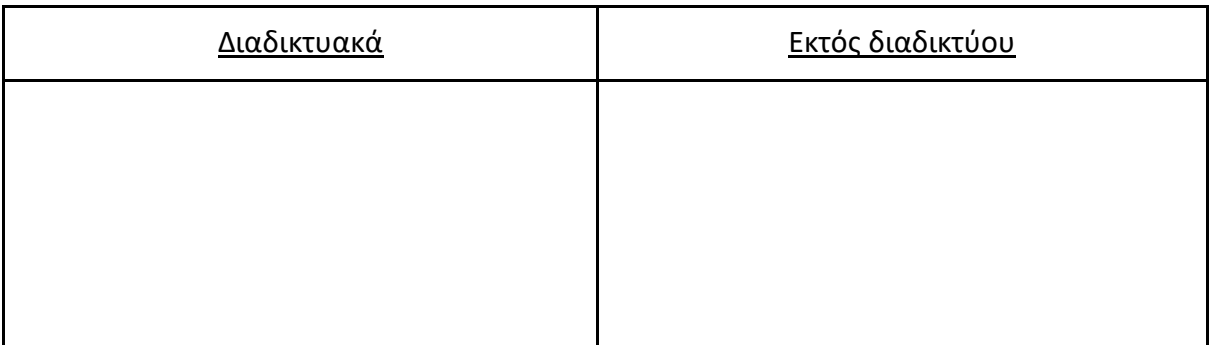

Word - Excel - Google Drive - Ζωγραφική - PowerPoint - Youtube – One Drive - Φωτογραφίες Google - Dropbox

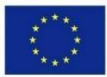